# **MANUAL DE USO SMARTBRACELET Q276 – H8**

## **1. VISTA GENERAL:**

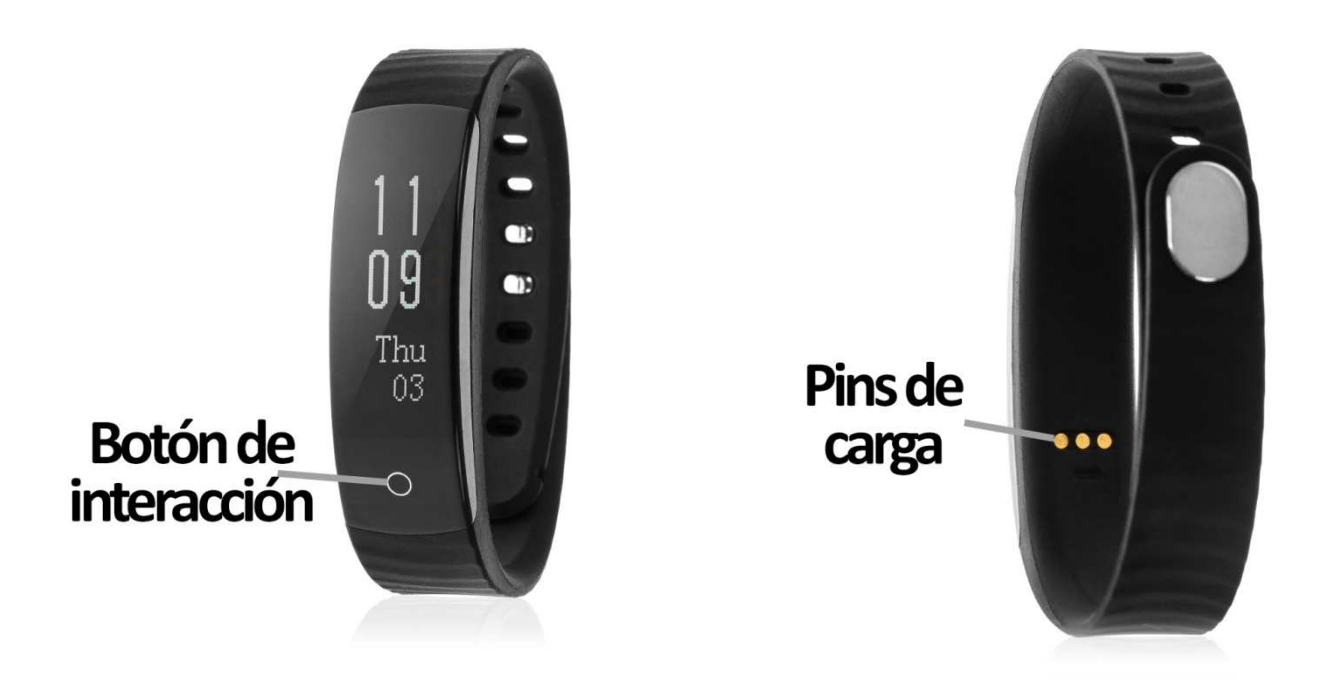

## **2. ANTES DEL PRIMER USO:**

- Las funciones podrían cambiar en base a futuras actualizaciones de software.
- Cargue la batería durante al menos dos horas antes del primer uso.
- **· Encender el dispositivo:** presione durante unos segundos el botón de interacción.
- **Encender / apagar la pantalla:**  haga una pulsación corta al botón de interacción.
- **· Desplazarse por los menús:** haga una pulsación corta al botón de interacción.

# **3. DESCARGA Y CONEXIÓN DEL SOFTWARE DE SINCRONIZACIÓN CON SMARTPHONE:**

- 1. Busque en App Store o Google Play la aplicación gratuita "GoBand" " y descárguela. También puede escanear el código QR mediante una aplicación gratuita lectora de QR como Scanlife.
- 2. Encienda el Bluetooth en el teléfono.
- 3. Abra la aplicación y busque su brazalete en Ajustes  $\rightarrow$  Dispositivo.
- 4. Su brazalete ya estaría sincronizado con el smartphone.

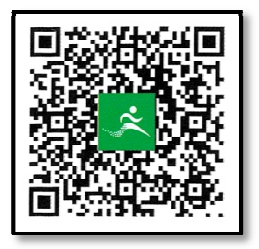

### **4. FUNCIONES:**

- **Podómetro:** mueva sus brazos regularmente mientras camina, y el podómetro contará los pasos.
- **Distancia recorrida:** el brazalete le mostrará la distancia recorrida en kilómetros basándose en el número de pasos dados.
- **Contador de calorías quemadas.**
- **Disparo remoto de la cámara del teléfono:** si sincroniza correctamente brazalete y teléfono podrá tomar fotografías de forma remota desde el brazalete.
- **Control remoto de la música del smartphone:** podrá controlar la música contenida en su teléfono desde el brazalete.

Si la sincronización entre smartphone y brazalete se ha realizado correctamente podrá acceder a los datos de pasos, distancia recorrida (en kilómetros), calorías quemadas y horas que ha dormido.

Podrá también acceder a gráficos diarios de los valores de actividad y sueño anteriormente mencionados.

Desde los ajustes puede configurar una opción para que el brazalete le avise cuando reciba una llamada entrante.

En dispositivos Android deberá permitir el acceso a las notificaciones para poder utilizar la funcionalidad completa de la aplicación. Para ello entre en los ajustes del teléfono y busque un apartado en el que pueda configurar las notificaciones. Una vez ahí le aparecerá un gestor de notificaciones con las aplicaciones existentes en el teléfono. Busque la aplicación "GoBand" y active el interruptor de la opción "Permitir notificaciones".

### **5. SOLUCIÓN DE PROBLEMAS COMUNES:**

-Incapaz de encender: puede que la batería esté demasiado baja, pruebe a cargarlo. -Apagado automático: la batería está agotándose; póngalo a cargar.

-Tiempo de uso demasiado corto: la batería no está correctamente cargada.

## **6. AVISOS:**

-Use los accesorios del brazalete y los de su Smartphone. -Reconecte el Bluetooth si se desconecta ocasionalmente.